# **Jean Engels**

# PHP 7

# Cours et exercices

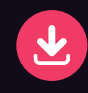

Corrigés des exercices et leur code source

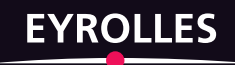

PHP 7

# **Un cours idéal pour assimiler la syntaxe et les concepts objet de PHP 7 et s'initier au développement d'applications web professionnelles**

Ce manuel d'initiation vous conduira des premiers pas en PHP jusqu'à la réalisation d'un site web complet interagissant avec une base de données MySQL ou SQLite.

Après avoir appris à installer PHP et à créer quelques pages simples, vous étudierez en détail la syntaxe du langage (variables, types de données, opérateurs, instructions, fonctions, tableaux...), avant de progresser rapidement vers des sujets de niveau plus avancé : programmation objet, manipulation des chaînes de caractères et expressions régulières, gestion des mails, sessions et cookies, accès objet aux bases de données MySQL et SQLite, traitements XML, etc.

Successeur de PHP 5 – Cours et exercices du même auteur, cet ouvrage met en avant les nouveautés de PHP 7 : typage des paramètres des fonctions et des valeurs qu'elles retournent, fonctions anonymes, générateurs, classes anonymes, suppression de l'accès procédural à MySQL au profit des méthodes objet, etc.

# **Des exercices corrigés et des travaux pratiques pour une mise en œuvre immédiate de vos connaissances**

Pour vous aider à valider et mettre en œuvre vos connaissances, vous trouverez en fin de chaque chapitre une série d'exercices dont les corrigés et le code source sont disponibles sur www.editions-eyrolles.com et www. funhtml.com. Vous découvrirez également en fin d'ouvrage trois exemples de sites web dynamiques présentés sous forme de travaux pratiques : à vous de développer ces applications à partir du cahier des charges et des indications fournies dans l'énoncé, en résistant à la tentation de télécharger trop rapidement les solutions données sur le site des éditions Eyrolles !

# **À qui s'adresse cet ouvrage ?**

- Aux étudiants en cursus d'informatique ou de design web.
- À toute personne ayant des bases de programmation web (HTML, JavaScript…) et souhaitant s'autoformer à PHP.
- Aux enseignants et formateurs à la recherche d'une méthode pédagogique pour enseigner PHP.

Enseignant en mathématiques et consultant web, **Jean Engels** est auteur de nombreux ouvrages portant sur les technologies du Web : HTML, CSS, JavaScript, PHP et MySQL.

# **Sommaire**

Premier contact avec PHP • Variables, constantes et types • Les instructions de contrôle (if-else, for, while…) • Les chaînes de caractères et les expressions régulières • Les tableaux • Les formulaires • Les fonctions • Dates et calendriers • La programmation objet (classes et instances, héritage, namespaces…) • Les images dynamiques • La gestion des fichiers • Cookies, sessions et emails • Rappels sur les bases de données relationnelles • Le langage SQL et phpMyAdmin • Accès à MySQL avec mysqli • Accès à MySQL avec la couche d'abstraction PDO • La base de données SOLite • PHP et SimpleXML • Travaux dirigés : site de rencontres, dictionnaire de citations interactif, site de commerce électronique.

www.editions-eyrolles.com

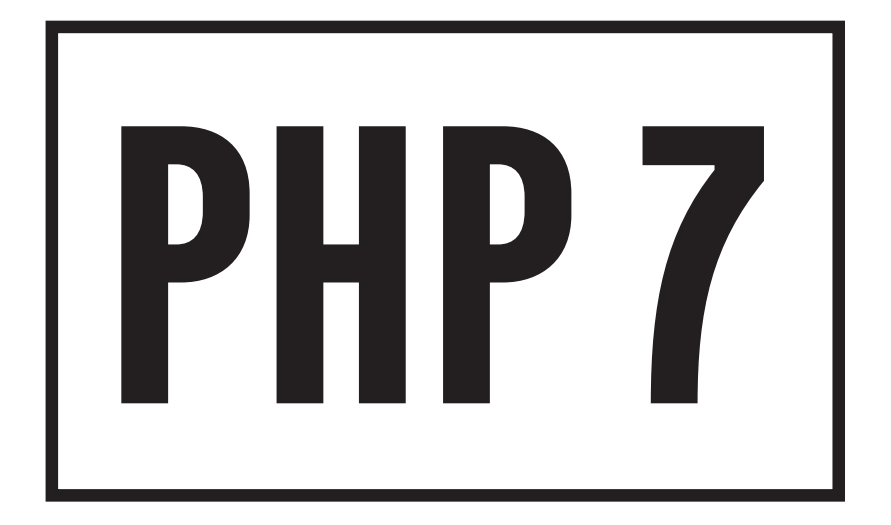

# **AUX ÉDITIONS EYROLLES**

# *Du même auteur*

J. Engels. – **HTML 5 et CSS 3. Cours et exercices.**  N°13400, 2012, 550 pages.

# *Autres ouvrages sur PHP et ses frameworks*

P. Martin, J. Pauli, C. Pierre de Geyer et E. Daspet. – **PHP 7 avancé.**  N°14357, 2016, 728 pages.

# M. Chavelli. – **Découvrez le framework PHP Laravel.**

N°14398, collection OpenClassrooms, 2016, 326 pages.

A. Bacco, préface de F. POTENCIER. – **Développez votre site web avec le framework Symfony3.** N°14403, collection OpenClassrooms, 2016, 536 pages.

C. Camin. – **Développer avec Symfony2.**  N°14131, 2015, 450 pages.

# *Dans la même collection*

G. Swinnen. – P**rogrammer avec MySQL.**  N°14302, 4e édition, 2015, 480 pages.

C. Delannoy. – **Programmer en Java.**  N°11889, 9e édition, 2014, 940 pages (réédition avec nouvelle présentation, 2016).

G. Swinnen. – **Apprendre à programmer avec Python 3.**  N°13434, 3e édition, 2012, 435 pages.

P. Roques. – **UML 2 par la pratique.**  N°12565, 7e édition, 2009, 396 pages.

g. swinnen. – **Apprendre à programmer avec Python 3.** N°13434, 3e édition, 2012, 435 pages.

P. ROQUES. – **UML 2 par la pratique.** N°12565, 7e édition, 2009, 396 pages. **Jean Engels**

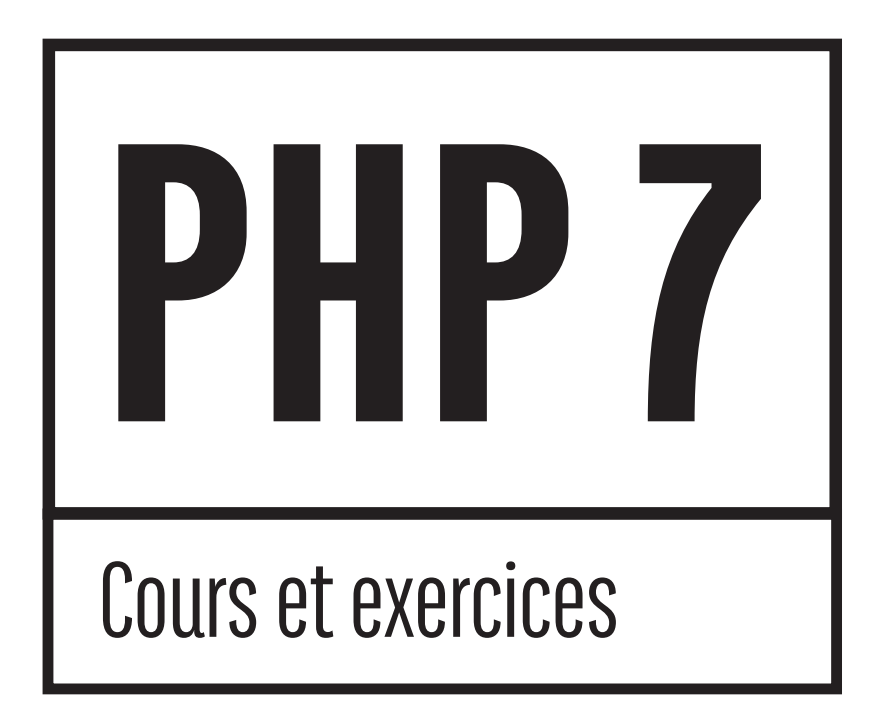

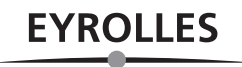

© Groupe Eyrolles, 2017, ISBN : 978-2-212-67360-9. 61, bd Saint-Germain 75240 Paris Cedex 05 www.editions-eyrolles.com

En application de la loi du 11 mars 1957, il est interdit de reproduire intégralement ou partiellement le présent ouvrage, sur quelque support que ce soit, sans l'autorisation de l'Éditeur ou du Centre français d'exploitation du droit de copie, 20, rue des Grands-Augustins, 75006 Paris.

# **Table des matières**

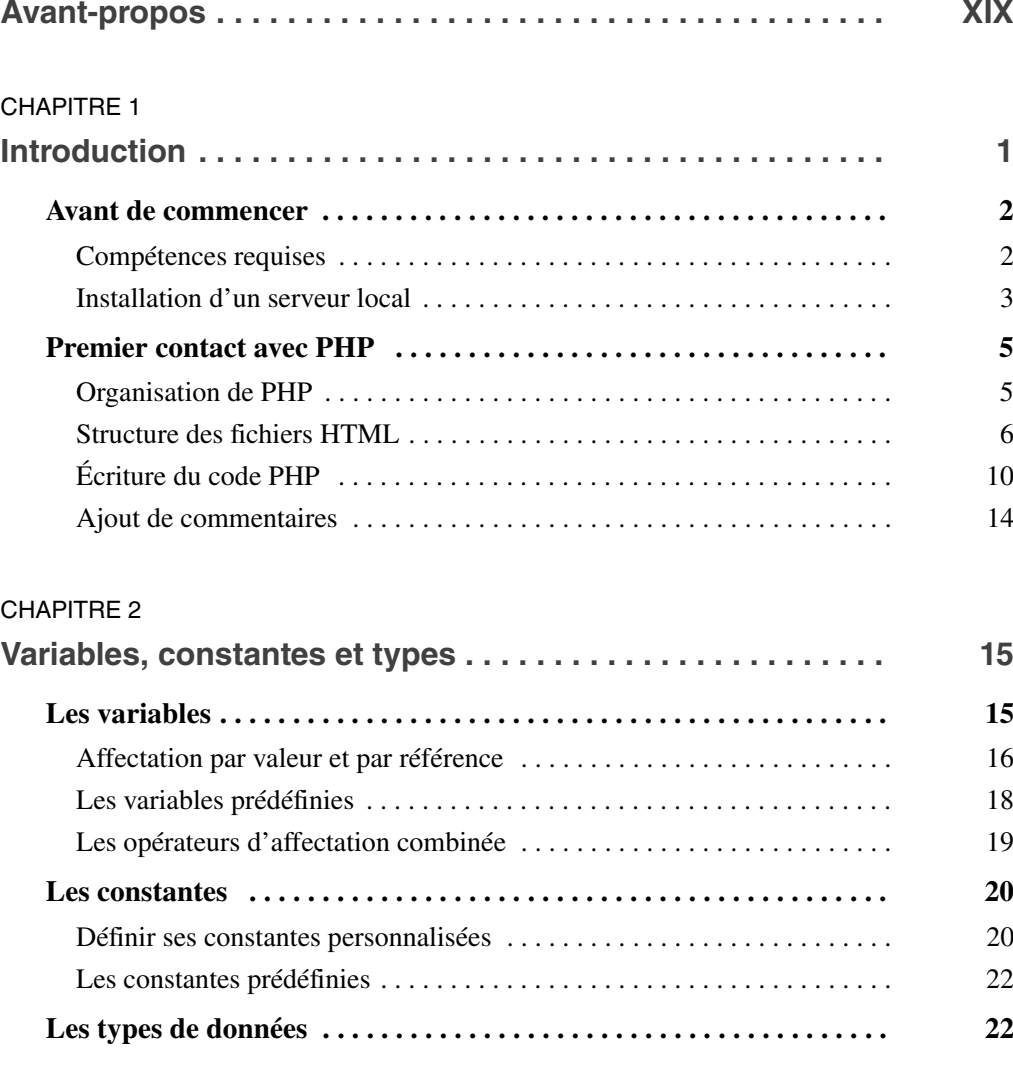

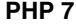

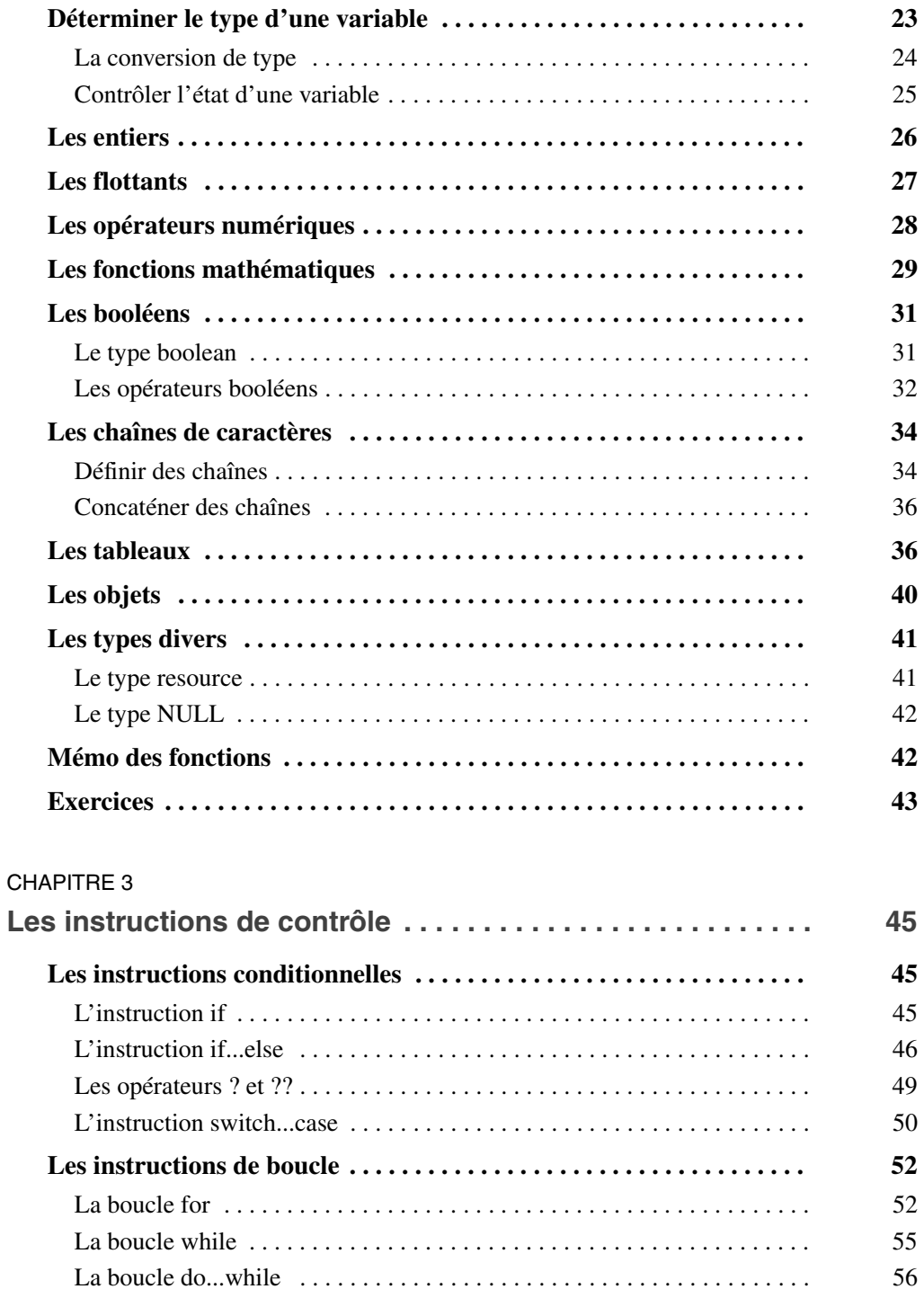

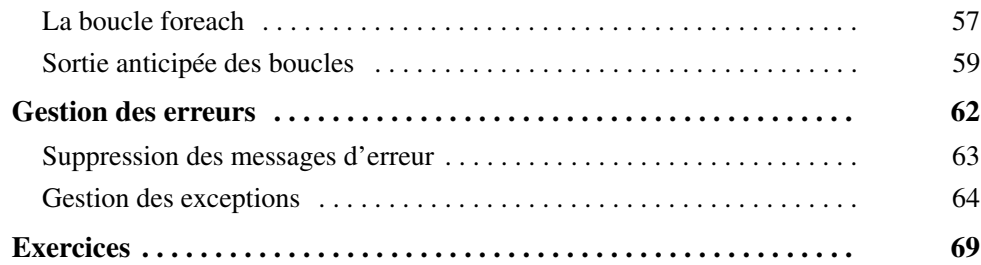

# CHAPITRE 4

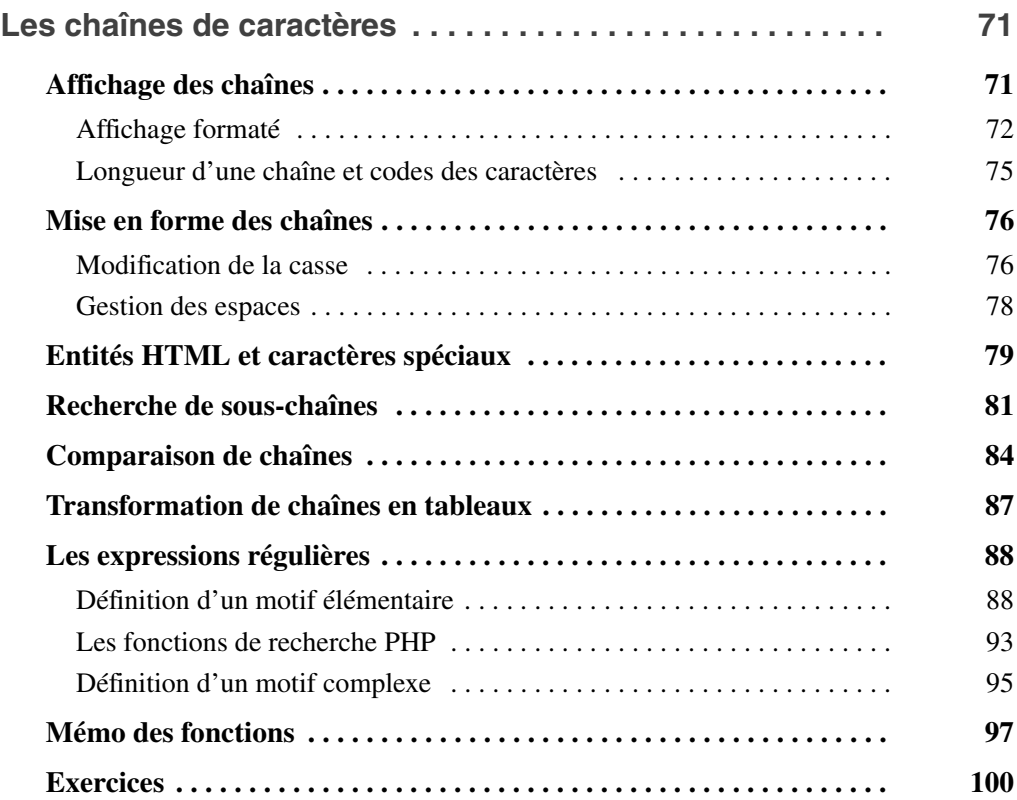

# CHAPITRE 5

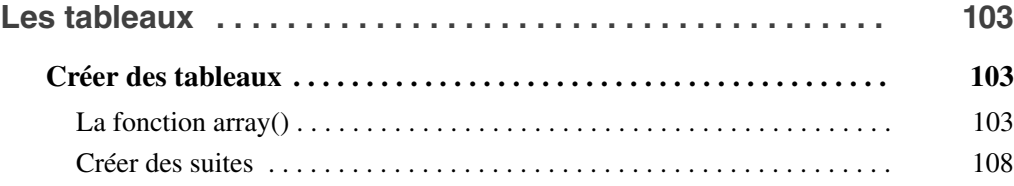

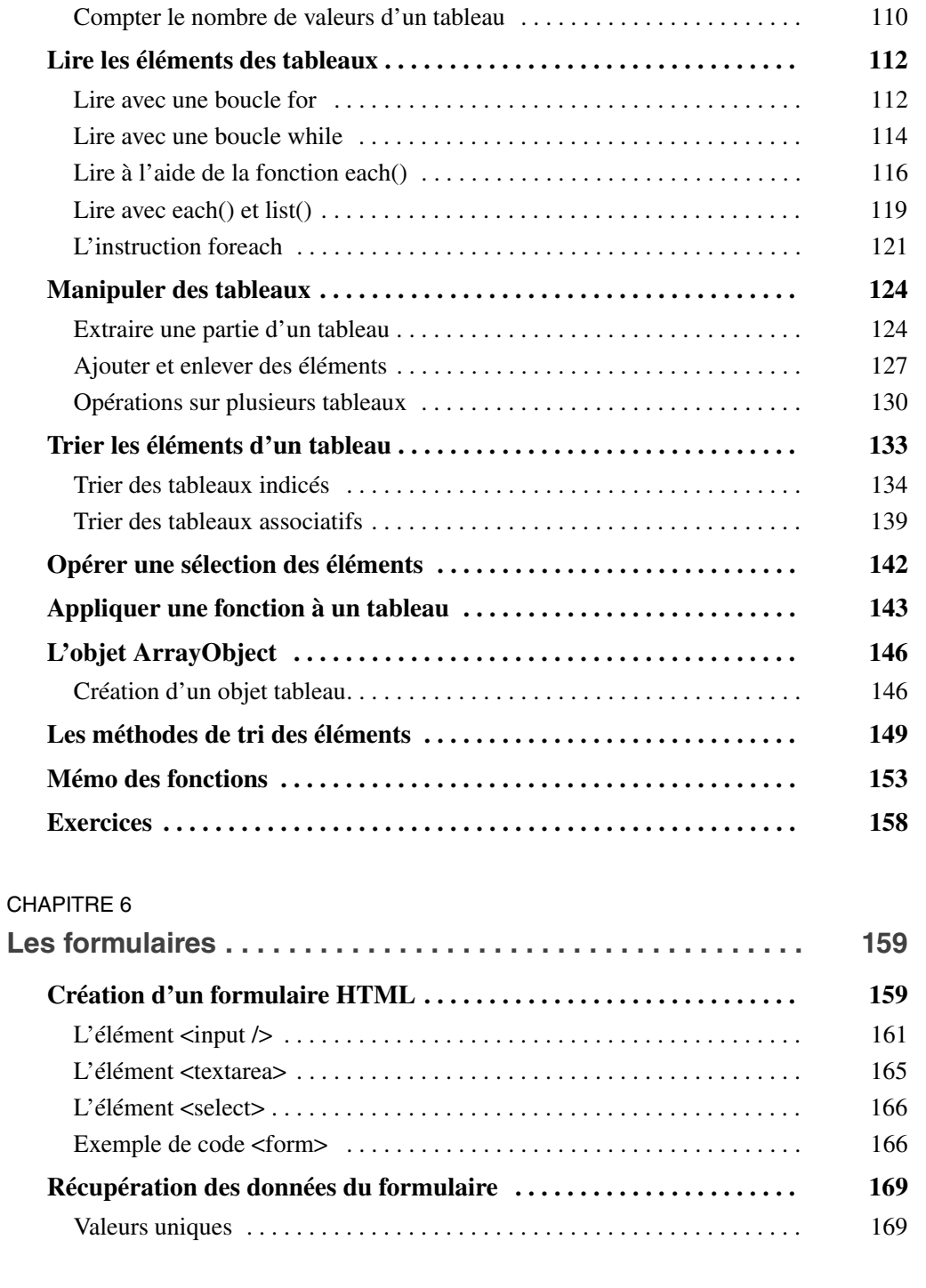

Créer un tableau à partir d'une chaîne . . . . . . . . . . . . . . . . . . . . . . . . . . . . 109

**PHP 7 VIII**

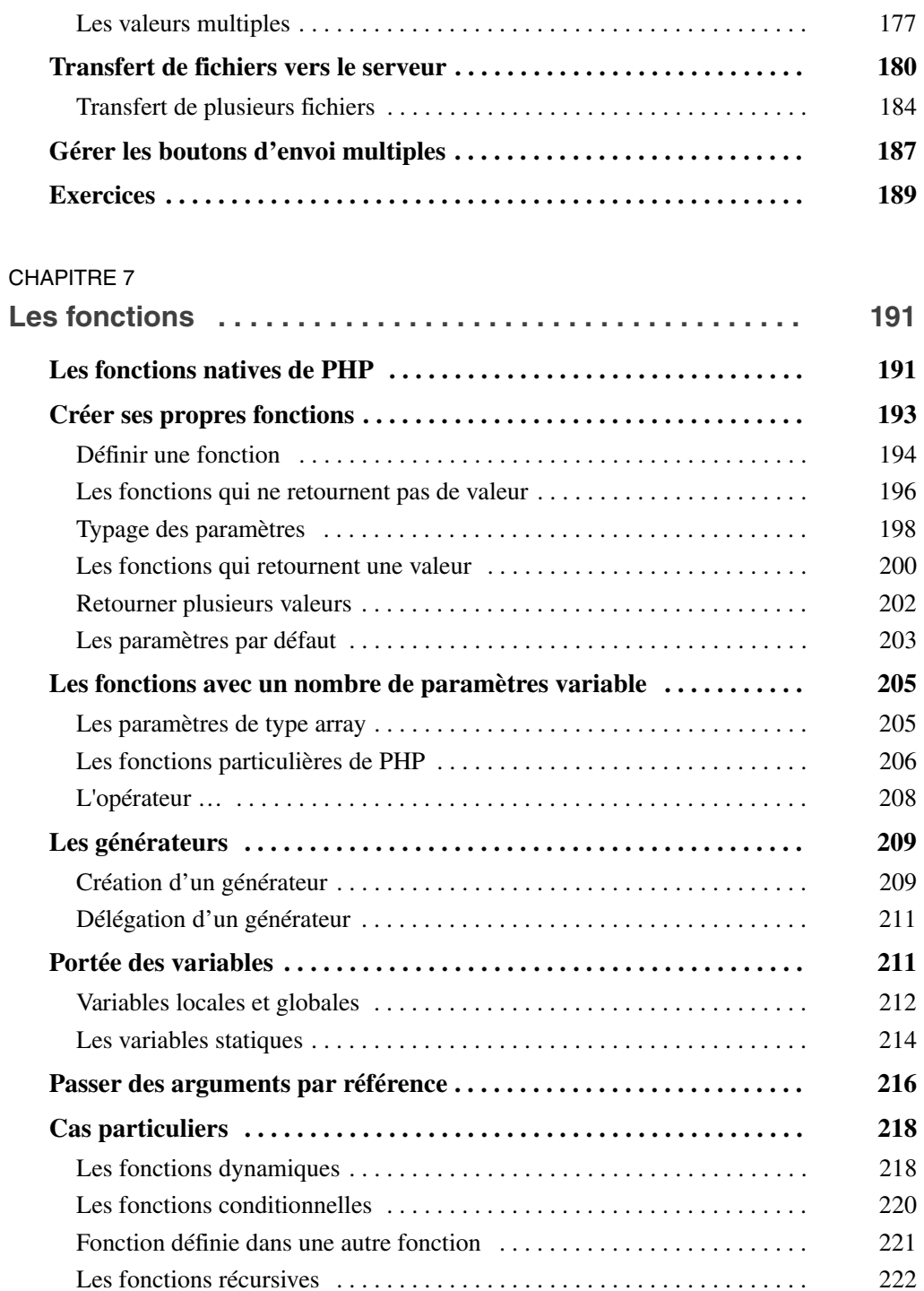

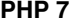

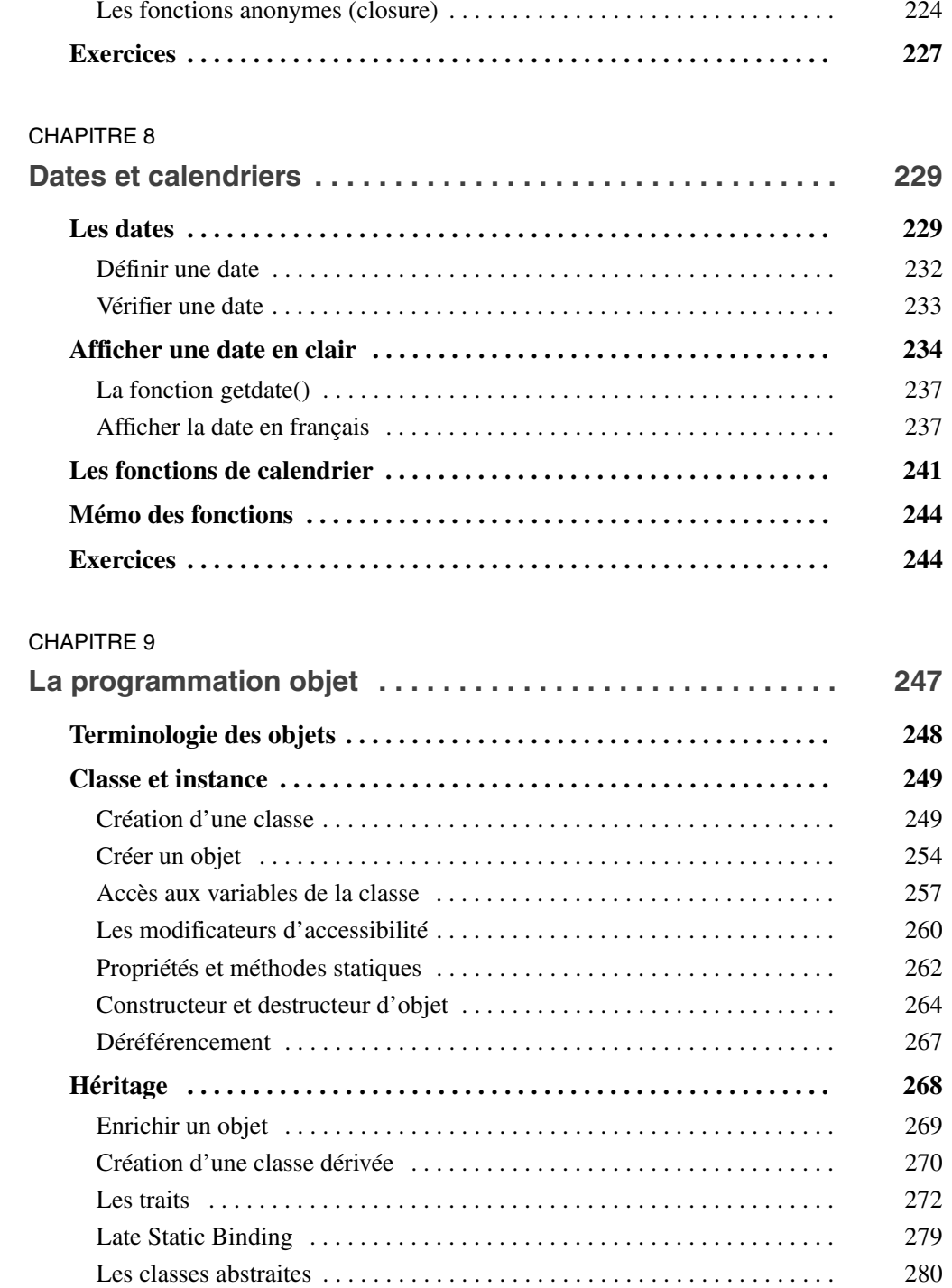

**PHP 7 <sup>X</sup>**

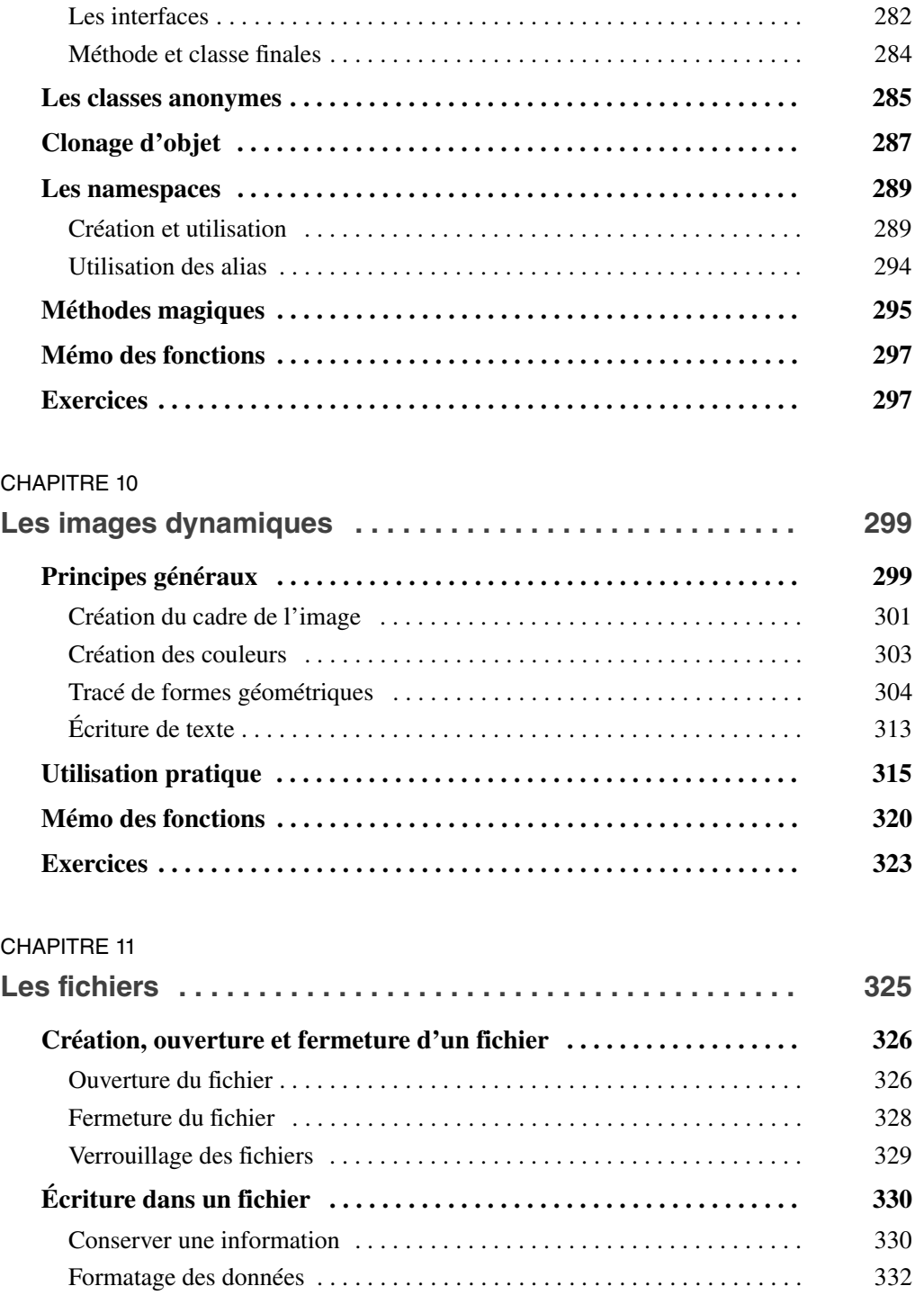

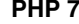

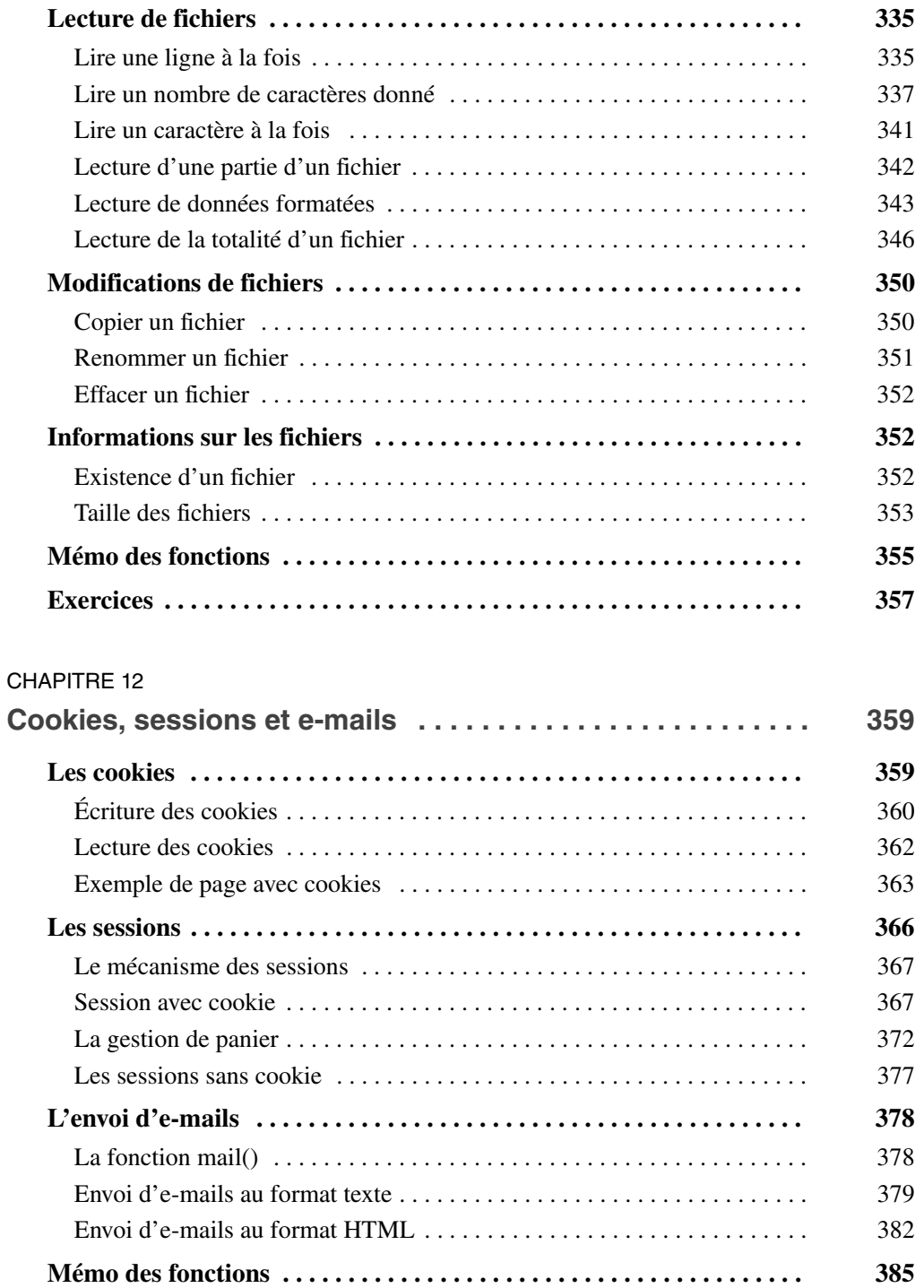

**PHP 7 XII**

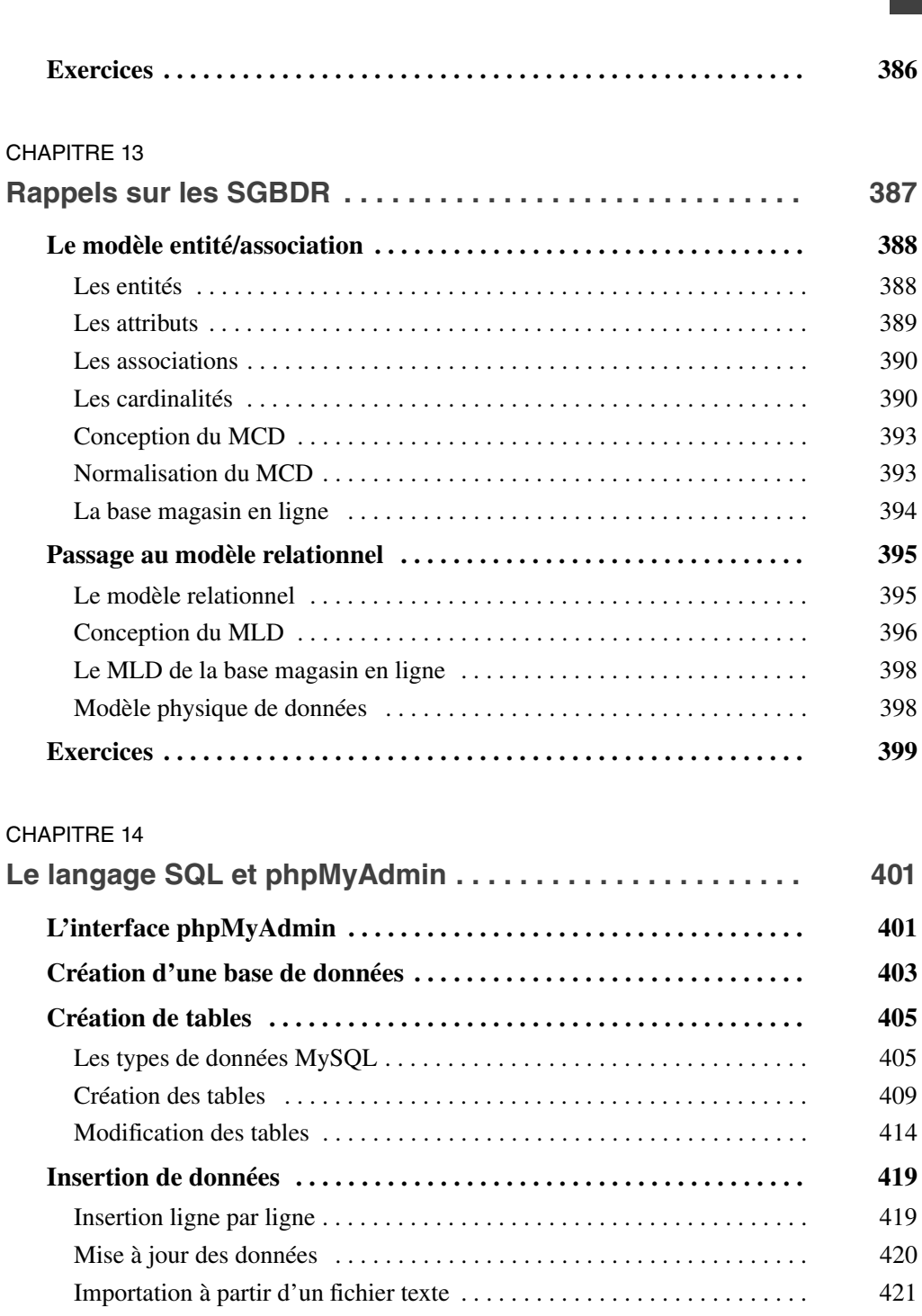

Insertion à partir d'un fichier Excel . . . . . . . . . . . . . . . . . . . . . . . . . . . . . . 423

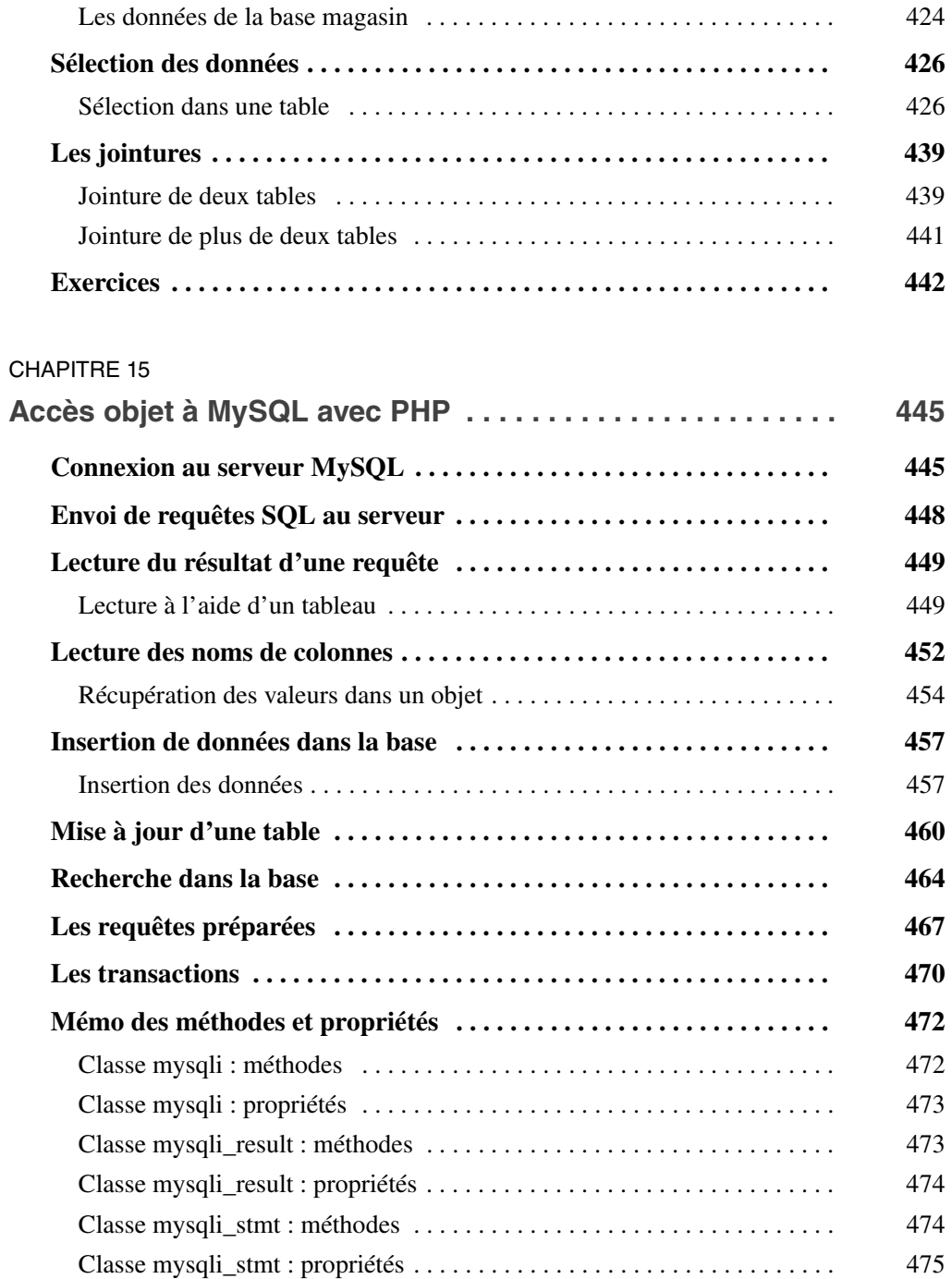

**Exercices . . . . . . . . . . . . . . . . . . . . . . . . . . . . . . . . . . . . . . . . . . . . . . . . . 475**

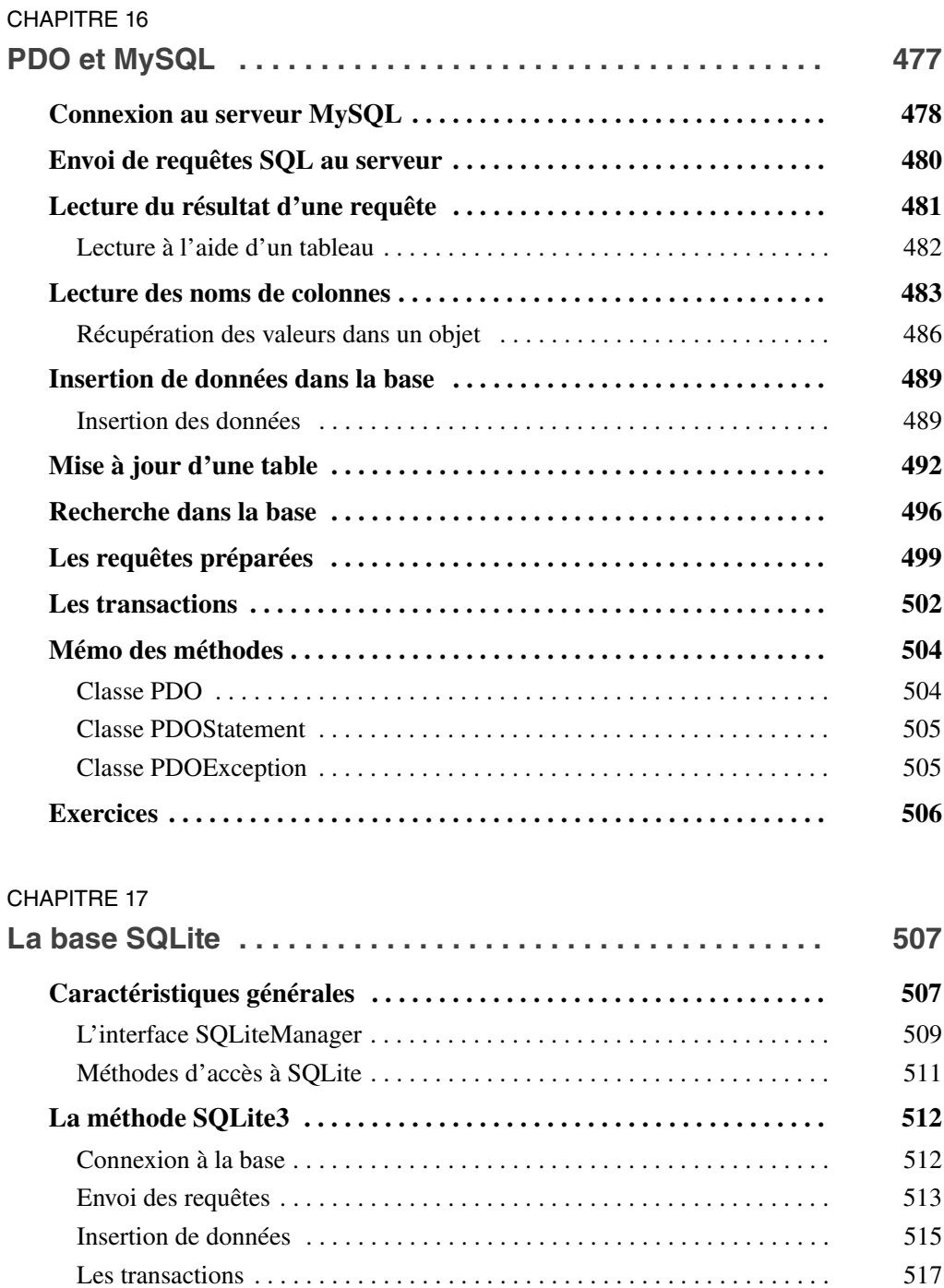

Lecture des résultats d'une requête . . . . . . . . . . . . . . . . . . . . . . . . . . . . . . 519

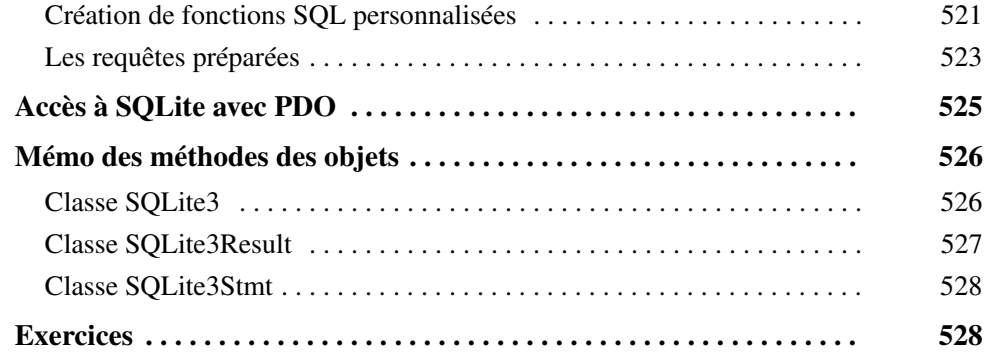

# CHAPITRE 18

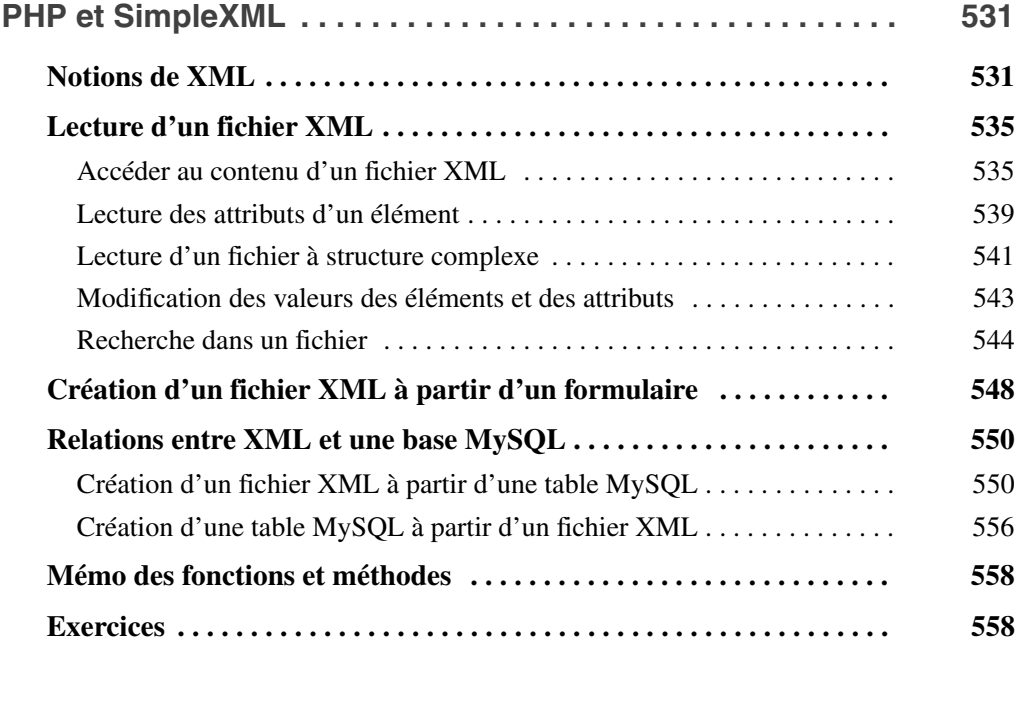

# CHAPITRE 19

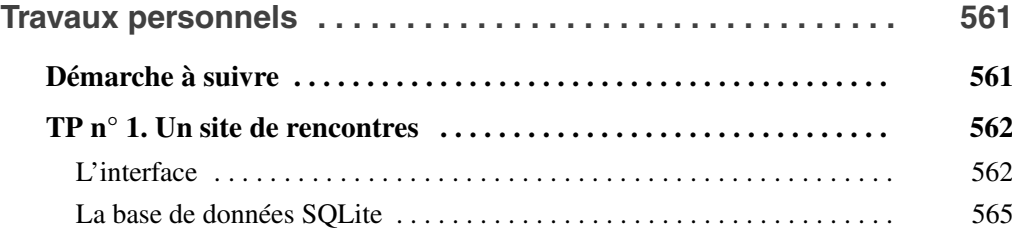

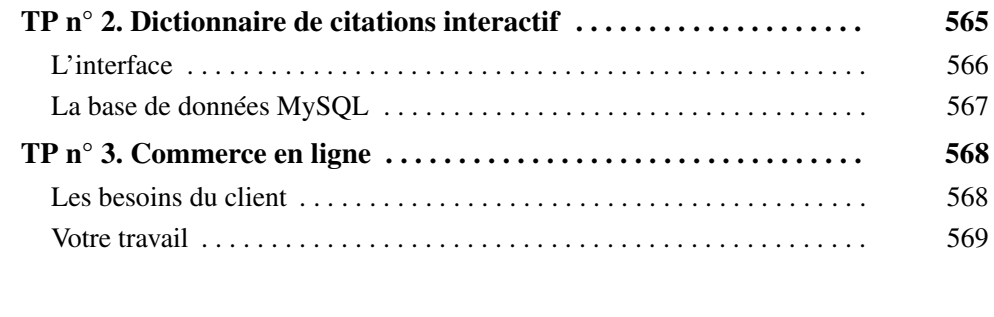

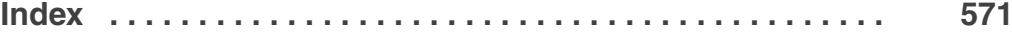

# **Avant-propos**

<span id="page-20-0"></span>Cet ouvrage est destiné en priorité à ceux qui veulent se former à PHP et aux bases de données MySQL et SQLite pour créer des pages web dynamiques et interactives. Nous y présentons à la fois les bases du langage, qui étaient déjà celles de PHP 5, et les nouveautés de la version 7. Disons-le d'emblée, la version 7 ne représente pas un saut conceptuel comme l'ont été les différentes versions 5 par rapport à PHP 4.

Nous pouvons néanmoins noter entre autres des évolutions dans la rigueur du langage avec, par exemple, les typages des paramètres des fonctions et des valeurs qu'elles retournent, la création des fonctions anonymes, des générateurs, l'ajout de quelques opérateurs et fonctions utiles et, dans le domaine des objets, l'ajout des classes anonymes.

De plus, dans la gestion de MySQL, l'extension mysql qui permettait un accès procédural a été supprimée au profit d'un accès objet à MySQL – ce qui confirme la tendance déjà bien amorcée par PHP 5 de la généralisation de l'utilisation des objets dans tous les domaines.

Les concepteurs de PHP 7 confirment ainsi vouloir en faire un langage encore plus professionnel et solide, tout en conservant la facilité d'accès et l'efficacité qui ont fait son immense succès.

Les exercices proposés à la fin de chaque chapitre vous offriront l'occasion de mettre en œuvre immédiatement les points étudiés. Les travaux personnels proposés à la fin de l'ouvrage vous permettront de mettre en œuvre l'ensemble des connaissances acquises dans des cas réels de sites web dynamiques.

Vous pourrez mesurer votre compréhension des notions abordées grâce aux corrigés de ces exercices, téléchargeables sur le site www.editions-eyrolles.com, ainsi que visibles et exécutables sur le site www.funhtml.com

L'ouvrage est divisé en dix-neuf chapitres, qui abordent successivement les sujets suivants.

• Le [chapitre 1](#page-24-0) rappelle le fonctionnement général de PHP dans la création de pages dynamiques. Il montre comment installer les outils nécessaires aux tests des scripts, en particulier le serveur web Apache.PHP.MySQL.

- Le chapitre 2 définit les différents types de données manipulables avec PHP et montre comment les utiliser en créant des variables ou des constantes.
- Le chapitre 3 fait un tour d'horizon des instructions de contrôle indispensables à tout langage. Il montre comment créer des instructions conditionnelles et des boucles ainsi que gérer les erreurs par le mécanisme des exceptions PHP.
- Le chapitre 4 traite de la création et de la manipulation des chaînes de caractères. Il décrit les différentes techniques d'affichage, simple ou formaté, des chaînes et présente l'écriture d'expressions régulières.
- Le chapitre 5 se penche sur la création de tableaux, un type de données très pratique aux multiples applications. Diverses techniques de lecture des tableaux sont explicitées à l'aide de nombreux exemples ainsi qu'un accès objet aux tableaux.
- Le chapitre 6 détaille la création des formulaires, qui sont les vecteurs indispensables au transfert d'informations entre le poste client et le serveur, et est désormais entièrement adapté à HTML 5 qui a ajouté un grand nombre de composants utiles. Il montre comment récupérer et gérer les données saisies par les visiteurs d'un site.
- Le chapitre 7 est consacré aux fonctions qui permettent une meilleure organisation des scripts. Le passage d'arguments par valeur et par référence ainsi que la gestion des paramètres et le retour des valeurs multiples par une fonction y sont détaillés. S'y ajoutent des nouveautés comme le typage des paramètres et des valeurs retournées ainsi que les fonctions anonymes et les générateurs.
- Le chapitre 8 fait le tour des outils permettant le calcul des durées et la gestion des dates et des calendriers avec PHP.
- Le chapitre 9 aborde le modèle objet de PHP et introduit les méthodes qui révolutionnent la création d'objets avec PHP, le rapprochant ainsi des langages de POO. L'ajout des traits a fait faire un pas supplémentaire dans la modularisation du code tout comme des transformations pour la gestion des namespaces. Une autre innovation comme les fonctions anonymes est introduite.
- Le chapitre 10 montre comment PHP est capable de créer des images dynamiques susceptibles de rendre les sites plus attractifs par la création d'images GIF, JPEG ou PNG en fonction des besoins et aussi à partir de données. Quelques nouvelles fonctions de modification des images sont ajoutées dans la version 7.
- Le chapitre 11 aborde la gestion des fichiers sur le serveur et livre une première approche du stockage sur le serveur d'informations issues du poste client. Les différentes méthodes de création de fichiers, de lecture et d'écriture de données y sont décrites en détail.
- Le chapitre 12 est dédié à la création et à la gestion des cookies ainsi qu'au mécanisme des sessions, qui permet la conservation et la transmission d'informations entre toutes les pages d'un même site. La création et l'envoi d'e-mails pour renforcer les possibilités de contact entre l'internaute et le site sont également abordés.
- Le chapitre 13 rappelle les notions théoriques indispensables à la modélisation d'une base de données. Il dresse une rapide synthèse du modèle entité/association et du passage au modèle relationnel, qui est utilisé par la plupart des SGBD actuels, en particulier MySQL et SQLite, qui font l'objet des chapitres suivants.
- Le chapitre 14 est un rappel du langage SQL en vue de son utilisation dans MySQL. Ce survol est réalisé en dehors du contexte PHP au moyen de l'interface de gestion phpMyAdmin.
- Le chapitre 15 explique comment accéder à une base MySQL au moyen de scripts PHP en utilisant l'extension mysqli, qui permet l'accès à MySQL uniquement en POO, l'accès procédural étant maintenant obsolète. Y sont abordées les différentes commandes d'insertion et de mise à jour de données ainsi que de lecture et de recherches élaborées sur une ou plusieurs tables au moyen de jointures.
- Le chapitre 16 présente la couche d'abstraction PDO qui permet l'accès à MySQL mais également à d'autres bases de données et qui représente une solution d'avenir dans ce domaine.
- Le chapitre 17 aborde la base de données embarquée SQLite, introduite lors de la parution de PHP 5. Comme pour MySQL, l'accès procédural à SQLite est supprimé et la méthode objet s'impose.
- Le chapitre 18 dévoile SimpleXML qui permet la manipulation en lecture et en écriture des fichiers XML, d'une manière qui est nettement simplifiée par rapport à celle de la version précédente.
- En conclusion, le chapitre 19 est constitué de trois sujets de travaux personnels, que vous devrez réaliser en faisant appel aux connaissances acquises tout au long des chapitres précédents. De difficulté croissante, ces sujets vous permettront d'évaluer de manière concrète la pertinence de vos acquisitions. Les corrigés de ces travaux personnels sont donnés et utilisables sur le site : http://www.funhtml.com.

# **1**

# **Introduction**

<span id="page-24-0"></span>Le sigle PHP signifiait à l'origine *Personal Home Page*. Pour Rasmus Lerdorf, l'auteur de ce qui allait devenir le langage de script côté serveur incorporable dans tout document HTML que nous connaissons, il s'agissait alors d'ajouter quelques fonctionnalités à ses pages personnelles. PHP signifie aujourd'hui *Php Hypertext Preprocessor* car il renvoie à un navigateur un document HTML construit par le moteur de script Zend Engine 2 de PHP, dont nous allons voir le fonctionnement. Il permet de créer des pages web dynamiques et interactives.

Imaginez que vous soyez fan de moto et que vous vouliez présenter les photos de vos modèles préférés et leurs caractéristiques techniques. La création de quelques pages HTML statiques, agrémentées de liens pour naviguer d'une page à l'autre, peut suffire. Imaginez maintenant que vous soyez rejoint par d'autres personnes qui partagent la même passion et que votre site présente des centaines de modèles et une rubrique de petites annonces et de contacts entre membres. La quantité d'informations à présenter ne permet plus de naviguer dans le site au moyen de liens mais réclame, dès la page d'accueil, un moteur de recherche. L'utilisateur saisit un ou plusieurs critères de recherche, à partir desquels le code d'un script PHP crée une page contenant les informations recherchées et seulement elles. Chaque visiteur et chaque besoin particulier génèrent donc des pages différentes, personnalisées, construites dynamiquement.

PHP permet en outre de créer des pages interactives. Une page interactive permet à un visiteur de saisir des données personnelles. Ces dernières sont ensuite transmises au serveur, où elles peuvent rester stockées dans une base de données pour être diffusées vers d'autres utilisateurs. Un visiteur peut, par exemple, s'enregistrer et retrouver une page adaptée à ses besoins lors d'une visite ultérieure. Il peut aussi envoyer des e-mails et des fichiers sans avoir à passer par son logiciel de messagerie. En associant toutes ces <span id="page-25-0"></span>caractéristiques, il est possible de créer aussi bien des sites de diffusion et de collecte d'information que des sites d'e-commerce, de rencontres ou des blogs.

Pour contenir la masse d'informations collectées, PHP s'appuie généralement sur une base de données, généralement MySQL mais aussi SQLite, et sur des serveurs Apache. PHP, MySQL et Apache forment d'ailleurs le trio ultradominant sur les serveurs Internet. Quand ce trio est associé sur un serveur à Linux, on parle de système LAMP (Linux, Apache, MySQL, PHP). PHP est utilisé aujourd'hui par plus des trois quarts des sites dynamiques de la planète et par les trois quarts des grandes entreprises françaises. Pour un serveur Windows, on parle de système WAMP, mais ceci est beaucoup moins courant.

Vous passerez en revue dans le cours de cet ouvrage tous les outils nécessaires à la réalisation d'un site dynamique et interactif à l'aide de PHP et d'une base de données MySQL ou SQLite. Les principaux avantages de ces outils sont la facilité d'apprentissage, la grande souplesse d'utilisation, l'excellent niveau de performance et, ce qui ne gâte rien, la gratuité.

Pour parvenir à la réalisation des types de site que nous venons de voir nous allons aborder successivement les points suivants :

- La syntaxe et les caractéristiques du langage PHP, dont la connaissance est la base indispensable à toute la suite.
- Les notions essentielles du langage SQL permettant la création et la gestion des bases de données et la réalisation des requêtes sur ces bases.
- Le fonctionnement et la réalisation de bases de données MySQL puis SQLite et les moyens d'y accéder à l'aide des fonctions spécialisées de PHP ou d'objets.

Pour progresser rapidement il vous sera nécessaire de lire ce livre de manière linéaire au moins pour le début et de ne pas brûler les étapes. N'essayez donc pas de commencer par la fin en abordant les bases de données sans connaissance préalable de PHP ou de SQL.

# **Avant de commencer**

Avant d'envisager d'écrire votre premier script, il vous faut faire le point sur les connaissances nécessaires à cette réalisation. Il n'est pas envisageable de commencer cet apprentissage sans aucune connaissance d'Internet et de la création de pages HTML. Du point de vue matériel, vous devez de surcroît disposer des quelques outils qui vous permettront d'écrire et surtout de tester vos scripts sur un ordinateur personnel.

# *Compétences requises*

L'objectif de cet ouvrage étant de permettre un apprentissage progressif de PHP, la connaissance d'un langage de programmation quelconque n'est pas vraiment indispensable. Cependant, quelques notions de programmation en langage C, Java ou en JavaScript, par exemple, ne peuvent que rendre l'accès à PHP plus facile. En revanche, la connaissance du langage HTML est recommandée puisque le serveur PHP renvoie les pages HTML que vous programmez.

<span id="page-26-0"></span>Pour ce qui concerne la méthode, commencez par télécharger et tester les exemples du livre, puis modifiez-en certains paramètres afin d'évaluer le rôle de chacun d'eux. Cela vous permettra de mieux apprécier l'effet réel d'une instruction, par exemple.

# **Les outils de création**

Puisqu'il s'agit de construire des pages web et de produire un document HTML lisible par un navigateur, un éditeur HTML peut convenir pour créer la structure générale des pages, y compris s'il est WYSIWYG. Le code des scripts PHP peut quant à lui être écrit dans n'importe quel éditeur de texte, tel que le Bloc-notes de Windows.

Si les éditeurs tels que Dreamweaver privilégient l'aspect visuel en cachant le code, d'autres outils de création très simples, comme HTML Kit, obligent le programmeur à voir en permanence les éléments HTML utilisés. Un bon compromis consiste à utiliser un éditeur WYSIWYG pour créer le design et la mise en page générale des pages web puis de récupérer le fichier HTML réalisé dans un éditeur PHP spécialisé afin d'effectuer les tests facilement après avoir installé le serveur local PHP.

Le tableau 1-1 présente une liste d'outils de développement de scripts.

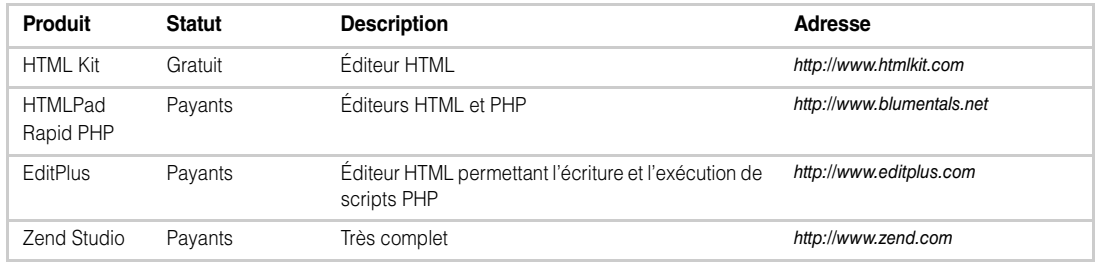

# **Tableau 1-1 – Éditeurs HTML et PHP**

# *Installation d'un serveur local*

Faute de disposer d'un serveur local sur votre ordinateur personnel, vous seriez obligé pour tester vos pages PHP de les transférer sur le serveur distant de votre hébergeur puis d'appeler ces pages en vous connectant au site à l'aide de votre navigateur. La moindre erreur de code ou la moindre modification vous obligerait à répéter toute cette procédure, d'où une importante perte de temps.

Il est donc indispensable d'installer sur votre poste de travail un serveur local simulant votre serveur distant et vous permettant d'effectuer en direct tous les tests désirés. Vous aurez alors dans votre navigateur exactement le même aspect pour toutes ces pages que les visiteurs de votre site quand vous aurez opéré le transfert de vos fichiers sur le serveur distant qui l'hébergera.

Le serveur local comprend les éléments suivants, disponibles séparément aux adresses entre parenthèses :

- Serveur Apache (http://www.apache.org).
- Interpréteur de code PHP (http://www.php.net).
- Base de données MySQL (http://www.mysql.com).
- Base de données SQLite (http://www.sqlite.org).
- Utilitaire phpMyAdmin, qui permet de créer et de gérer bases et tables de données MySQL(http://www.phpmyadmin.net).
- Utilitaire SQLiteManager, qui permet de créer et de gérer bases et tables de données SQLite (http://www.sqlitemanager.org).

On peut trouver sur le Web divers packages complets pour Windows, Linux ou Mac, qui permettent d'installer en une seule opération tous ces éléments, évitant du même coup les problèmes de configuration.

Un installeur est apparu à l'occasion de la sortie de PHP 5. Son auteur, Romain Bourdon, se montre très réactif en publiant une nouvelle version à chaque évolution. Son package, nommé Wampserver, téléchargeable à l'adresse http://www.wampserver.com, est destiné aux ordinateurs sous Windows.

Une fois la procédure de téléchargement terminée, il vous suffit de lancer l'exécutable, qui installe automatiquement Apache, PHP, MySQL, SQLite phpMyAdmin et SQLite-Manager sur votre ordinateur. Si, pendant la phase d'installation, vous avez choisi d'installer PHP en tant que service Windows, le serveur est lancé automatiquement à chaque démarrage du système d'exploitation.

Sous Mac il existe un très bon installeur de serveur local nommé MAMP, très facile d'emploi – c'est celui-ci que nous présentons ici mais WampServer est aussi accessible.

Pour pouvoir être exécutés par le serveur local, tous les scripts que vous écrivez doivent être enregistrés dans le sous-dossier www sous Windows ou MAMP/htdocs sous Mac**.** Dans ce dernier, vous pouvez créer un ou plusieurs sous-dossiers correspondant à chaque site que vous voulez tester*.*

La page de démarrage du serveur vous permet de lancer les serveurs Apache et MySQL (voir [figure 1-1\)](#page-28-0). L'icône « Ouvrir la page Webstart » déclenche l'ouverture de la page d'accueil dans votre navigateur par défaut. Cette page d'administration du serveur local (voir [figure 1-2\)](#page-28-0) vous donne accès à différents paramètres, l'onglet « Mon site web » affiche la liste de tous les fichiers présents dans le dossier htdocs et l'onglet « Outils » donne <span id="page-28-0"></span>accès à phpMyAdmin pour gérer les bases MySQL et à phpLiteAdmin pour les bases SQLite.

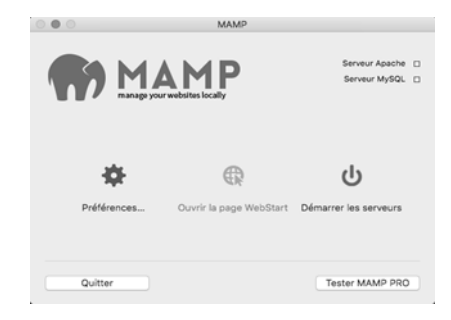

### **Figure 1-1**

*La page de démarrage des serveurs*

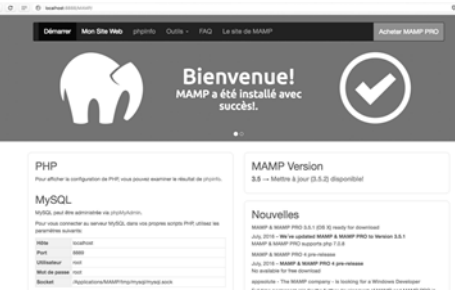

# **Figure 1-2**

*Page d'administration du serveur local Apache PHP MySQL*

# **Premier contact avec PHP**

Étant désormais doté de tous les outils nécessaires, vous pouvez aborder le fonctionnement de PHP et les différentes méthodes de travail que vous devrez utiliser par la suite.

# *Organisation de PHP*

PHP ne repose pas sur une hiérarchie de classes regroupées en sous-ensembles (namespace), comme ASP.Net ou Java, mais sur des modules. Le module de base, dit standard, permet d'accéder aux instructions élémentaires, aux différents types de données et à un grand nombre de fonctions. Des modules additionnels spécialisés permettent d'ajouter des fonctionnalités particulières, comme l'accès aux diverses bases de données et leur gestion. Chaque module donne accès à un grand nombre de fonctions spécialisées pour un domaine particulier.

<span id="page-29-0"></span>La liste des modules disponibles actuellement est visible dans la documentation générale du langage sur le site officiel de PHP, à l'adresse http://www.php.net.

Vous pouvez télécharger sur le même site la documentation officielle de PHP, qui donne, y compris en français, la définition de toutes les fonctions existantes. Le document compte quelque deux mille pages au format Acrobat PDF.

Pour savoir quels modules vous pouvez utiliser sur votre serveur local, il vous suffit de cliquer sur l'onglet phpinfo de la page d'accueil.

Pour obtenir la même information pour le serveur qui héberge votre site, procédez de la facon suivante :

1. Écrivez le script PHP suivant, d'une simplicité enfantine (vous n'en écrirez jamais d'aussi court donnant autant d'informations), à l'aide de l'éditeur que vous avez choisi :

```
\langle?php
phpinfo();
?>
```
- 2. Enregistrez le script sous le nom info.php**.** Sous PHP, tous les scripts commencent par la ligne <?php et se terminent par ?>. Notez que, sauf recommandation spéciale de votre hébergeur, tous les fichiers qui contiennent des instructions PHP sont enregistrés avec l'extension .php**.** Les extensions .php3, .php4, .php5 ou .phtml se rencontrent sur certains serveurs, suivant la configuration effectuée par l'administrateur.
- 3. Transférez le fichier info.php sur votre serveur distant à l'aide d'un logiciel FTP. Si vous n'en avez pas, vous pouvez télécharger FileZilla, un logiciel gratuit, dont le fonctionnement est aussi simple que convivial, à l'adresse [http://www.sourceforge.net/](http://www.sourceforge.net/projects/filezilla) [projects/filezilla.](http://www.sourceforge.net/projects/filezilla)
- 4. Saisissez l'adresse http://www.votresite.com/info.php dans votre navigateur.

Un grand nombre d'informations utiles concernant votre serveur et l'ensemble des modules qui y sont installés apparaissent alors sur toute la hauteur de la page (voir [figure 1-3\)](#page-30-0)*.*

Il est recommandé d'imprimer ces informations et de les conserver précieusement car elles vous permettront de déterminer, au moment où vous en aurez besoin, si vous pouvez utiliser tel ou tel module ou fonction. Il serait dommage de travailler des heures à créer un script qui utilise des fonctions utilisables en local mais non disponibles sur votre serveur distant.

# *Structure des fichiers HTML*

Comme expliqué précédemment, la connaissance du langage HTML est utile pour se lancer dans l'écriture de scripts PHP. Il est donc utile de connaître la structure des fichiers HTML car une page dynamique PHP est bien un document HTML envoyé par le serveur vers le poste client.

**Introduction**

**CHAPITRE 1** 7

<span id="page-30-0"></span>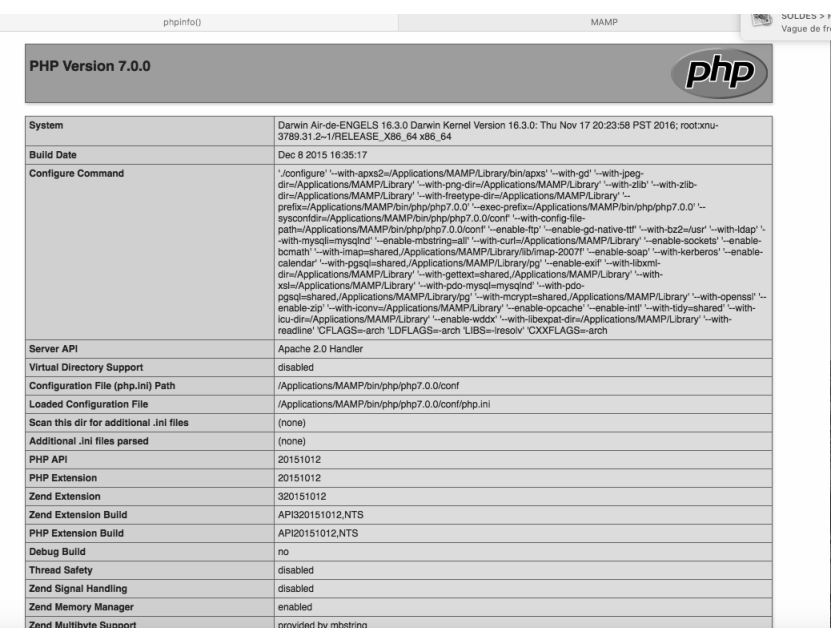

### **Figure 1-3**

*Informations concernant le serveur fournies par phpinfo()*

Pour être conforme aux recommandations HTML 5, un document doit avoir la structure suivante (fichier pagehtml.html):

```
<!DOCTYPE html>
<html lang="fr">
<head>
<meta http-equiv="Content-Type" content="text/html; charset=UTF-8" />
<title>Titre de la page</title>
</head>
<body>
<h2>Bienvenue sur le site PHP 7 </h2>
</body>
</html>
```
Cette page primaire est écrite en HTML pur, et tous les visiteurs de votre site verront exactement le même contenu, quel que soit le moment de leur connexion. Le fichier peut avoir l'extension .html ou .htm car il ne contient que du code HTML, mais il pourrait tout aussi bien avoir une extension .php et avoir le même rendu dans un navigateur.

Vous pourriez lui apporter un brin de dynamisme en affichant la date du jour en tête de page à l'aide du code PHP suivant (fichier codephp.php) :

```
<!DOCTYPE html>
<html lang="fr">
  <head>
   <meta http-equiv="Content-Type" content="text/html; charset=UTF-8" />
```

```
 <title>Une page PHP</title>
  </head>
  <body>
  <?php
  echo "<h3> Aujourd'hui le ". date('d / M / Y H:m:s')."</h3><hr />";
   echo "<h2>Bienvenue sur le site PHP 7</h2>";
   ?>
  </body>
\langle/html\rangle
```
Le code de votre nouvelle page contient les nouveaux éléments suivants, qui ne sont pas du HTML :

```
<?php
echo "<h3> Aujourd'hui le ". date('d / M / Y H:m:s ')."</ h3><hr />";
echo "<h2>Bienvenue sur le site PHP 7</h2>":
?>
```
Les éléments  $\langle ? \rangle$  hp et  $\langle ? \rangle$  marquent respectivement le début et la fin de tout script PHP, qu'il soit inclus dans du code HTML ou isolé dans un fichier ne contenant que du code PHP. Vous pouvez inclure autant de blocs de code PHP que vous le désirez dans un document HTML, à condition que chacun d'eux soit délimité par ces marqueurs.

Entre ces éléments figure le code PHP proprement dit :

```
echo "\langle h3 \rangle Aujourd'hui le ". date('d / M / Y H:m:s')."\langle h3 \rangle \langle hr / \rangle";
echo "<h2>Bienvenue sur le site PHP 7</h2>";
```
L'instruction echo permet d'écrire dans le document final le contenu qui la suit, que ce soit du texte ou le résultat retourné par une fonction, comme dans les deux lignes précédentes. Notez que les lignes de code PHP se terminent toujours par un point-virgule.

Si vous recopiez et exécutez ce fichier dans votre navigateur, vous obtenez le résultat illustré à la [figure 1-5](#page-34-0), qui donne un aperçu de ce qu'est une page dynamique élémentaire. Vous pourriez faire la même chose à l'aide d'un script JavaScript exécuté non pas sur le serveur mais par le navigateur du poste client. La différence est que la date et l'heure affichées ici sont celles du serveur et pas celle de votre ordinateur, comme le ferait JavaScript. L'un des avantages de PHP est cependant que vous n'avez pas à tenir compte des capacités du navigateur du visiteur.

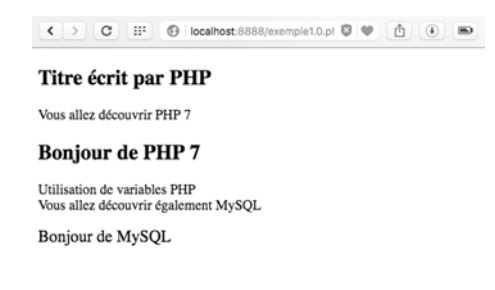

**Figure 1-4** *Résultat de votre première page PHP* Examinez maintenant le code source du document tel qu'il a été reçu par le navigateur. Dans Opera, par exemple, allez dans le menu Développeur>Afficher la source. Le code suivant s'affiche :

```
<!DOCTYPE html>
<html lang="fr">
  <head>
   <meta http-equiv="Content-Type" content="text/html; charset=UTF-8" />
   <title>Une page PHP</title>
  </head>
  <body>
   <h3> Aujourd'hui le 22 / Jul / 2016 22:07:53</h3><hr />
   <h2>Bienvenue sur le site PHP 7</h2>
  </body>
</html>
```
Par rapport au code du fichier codephp.php, ce qui était contenu entre les éléments  $\langle ? \rangle$ php et ?>, soit :

```
\langle?php
echo "<h3> Aujourd'hui le ". date('d / M / Y H:m:s ')."</h3><hr />";
echo "<h2>Bienvenue sur le site PHP 7</h2>";
?>
```
a été remplacé par :

```
<h3> Aujourd'hui le 22 / Jul / 2016 22:07:53</ h3><hr />
<h2>Bienvenue sur le site PHP 7</h2>
```
L'interpréteur PHP analyse le document dans son ensemble puis renvoie le code HTML tel quel, accompagné de l'évaluation des expressions contenues dans le code PHP. Cela fait d'ailleurs dire à certains que tout est expression dans PHP puisque tout le code peut être évalué comme une chaîne de caractères, un nombre ou une valeur booléenne.

Les parties de code contenues dans les guillemets sont renvoyées dans le flux du document HTML, et les balises qu'elles contiennent sont interprétées en tant que telles par le navigateur. C'est le cas de la deuxième ligne. La première ligne comporte une fonction PHP qui retourne la date du jour. Cette date est concaténée avec le texte qui l'entoure puis est retournée au navigateur.

Le cycle de vie d'une page PHP est le suivant :

- Envoi d'une requête HTTP par le navigateur client vers le serveur, du type http://www.monserveur.com/codephp.php.
- Interprétation par le serveur du code PHP contenu dans la page appelée.
- Envoi par le serveur d'un fichier dont le contenu est purement HTML.

Vous constatez ainsi que votre code PHP n'est jamais visible par les visiteurs de votre site.

# <span id="page-33-0"></span>*Écriture du code PHP*

Le code PHP est souvent incorporé dans du code HTML. Vous pouvez donc incorporer autant de scripts PHP indépendants que vous le souhaitez n'importe où dans du code HTML, du moment que ces parties sont délimitées par les balises ouvrantes et fermantes  $\langle ? \rangle$ php et "?>" (repères  $\circled{0}$ ,  $\circled{0}$ ,  $\circled{0}$  et  $\circled{0}$ ). Les formes  $\langle ? \rangle$  (repères  $\circled{0}$  et  $\circled{0}$ ) ou encore l'élément HTML <script language="php"> (repère  $\bigcirc$ ), qui est rarement employé, sont désormais considérés comme obsolètes et déconseillés. Citée pour mémoire car certains l'utilisaient, cette dernière forme n'est même plus reconnue du tout par PHP 7 (voir [figure 1-5](#page-34-0)), donc à proscrire.

Dans un fichier .php, vous pouvez à tout moment passer du code PHP au code HTML, et réciproquement. C'est ce qui donne sa grande souplesse d'utilisation à ce code.

Le listing suivant illustre cette particularité :

```
<!DOCTYPE html>
\Diamond?php \leftarrow \blacksquare $variable1=" PHP 7";
?>
<html lang="fr">
<head>
<meta http-equiv="Content-Type" content="text/html; charset=UTF-8" />
\leftrightarrow ?php \leftarrow \circecho "<title>Une page pleine de scripts PHP</title>";
?>
</head>
<body>
\langlescript language="php"> \leftarrow \bigcircecho"<h1>BONJOUR A TOUS </h1>":
</script>
\langle ?php \leftarrow \bulletecho "<h2> Titre écrit par PHP</h2>";
   $variable2=" MySQL";
?>
<p>Vous allez découvrir <?= $variable1 ?> ←</p>
\leftrightarrow \leftrightarrow \bulletecho "<h2> Bonjour de $variable1</h2>";
?>
<p>Utilisation de variables PHP<br />Vous allez découvrir également
   <?php←
   echo $variable2
   ?>
\langle/n\rangle<?= "<div><big>Bonjour de $variable2 </big></div>" ?> ←
</body>
\langle/html\rangle
```
Huit mini-scripts PHP sont placés aussi bien dans l'en-tête (entre <head> et </head>) que dans le corps (entre  $\langle \text{body} \rangle$  et  $\langle \text{body} \rangle$ ) ou encore même en dehors du bloc délimité par les éléments <html> et </html> du document HTML.

<span id="page-34-0"></span>Certains de ces scripts interviennent comme contenu d'un élément HTML avec une syntaxe particulière. Par exemple :

 $\blacksquare$  <?= \$variable1 ?>

peut être utilisé pour des instructions courtes. Il est équivalent à :

 $\blacksquare$  <?php echo \$variable1 ?>.

À partir de ce document, vous obtenez le résultat illustré à la figure 1-5.

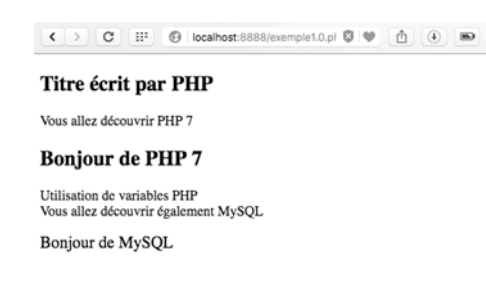

## **Figure 1-5**

*Résultat des mini-scripts*

Comme précédemment, la consultation du code source dans le navigateur montrerait que le résultat de chaque mini-script est purement HTML et qu'aucun code PHP ne subsiste.

### **Inclure des fichiers externes**

Comme en JavaScript, il est possible d'écrire du code PHP ou HTML dans des fichiers séparés puis de les incorporer dans du code HTML ou d'autres scripts PHP en fonction des besoins. Cela peut constituer un début de modularisation du code, permettant d'écrire une seule fois certaines parties de code et de les réutiliser dans plusieurs pages différentes, avec économie de temps. Cette possibilité permet notamment de créer une bibliothèque de fonctions d'utilisation courante.

On donne généralement aux fichiers de code PHP l'extension .inc ou .inc.php, cette dernière ayant l'avantage de protéger les données confidentielles que peut contenir le code, comme les paramètres de connexion à la base de données (login et mot de passe). Le contenu du fichier est interprété par le serveur. Si le fichier ne contient que vos paramètres dans des variables, le serveur ne renvoie rien au poste client si quelqu'un tente de l'exécuter, alors qu'un navigateur affiche le contenu d'un fichier avec l'extension .inc seule.

Pour inclure le contenu d'un fichier externe dans du code PHP, vous disposez des fonctions recensées au [tableau 1-2.](#page-35-0)

<span id="page-35-0"></span>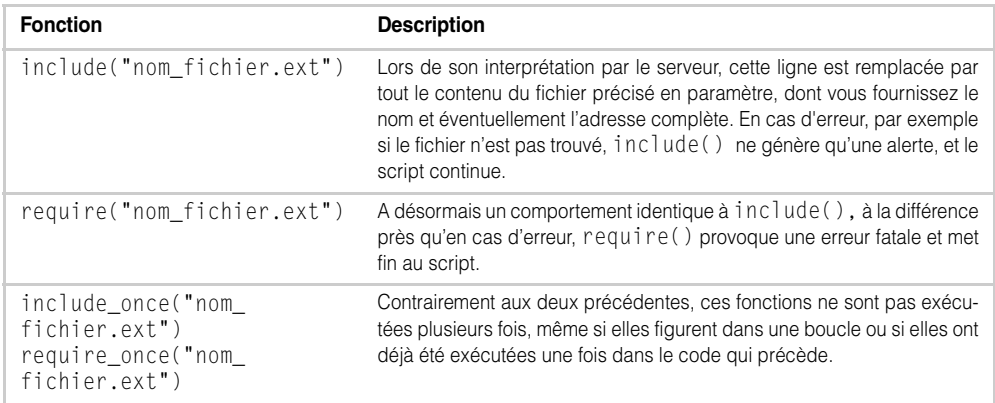

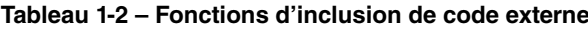

L'exemple suivant utilise les possibilités d'inclusion fournies par ces fonctions pour créer une page HTML à partir de quatre fichiers indépendants. Il s'agit d'un début de modularisation du code d'un site. Notre hypothèse est que chaque page du site a le même en-tête et le même pied de page et que chacune des pages ne diffère des autres que par son contenu.

L'exemple comprend les fichiers suivants :

- tete.inc.php. Contient le début du code HTML d'une page normale  $(\langle \text{html} \rangle, \langle \text{head} \rangle,$  $\langle \text{body} \rangle$  et trois petits scripts PHP. Le dernier de ces scripts (repère  $\bullet$ ) affiche le bandeau commun à toutes les pages (repère  $\circled{a}$ ) ainsi que le nom du fichier exécuté et celui du fichier inclus (repère  $\bigcirc$ ).
- corps.inc.php. Ne contient que du code PHP affichant deux lignes de texte  $(rep\grave{e}re\bullet).$
- corps.html. Ne contient que du code HTML affichant deux lignes de texte (repère  $\bigcirc$ ).
- pied.inc.php. Contient un script affichant un bandeau de pied de page et deux liens vers des sites dignes d'intérêt (repère  $\bullet$ ).
- principal.php. Script utilisant les quatre précédents à l'aide des fonctions include() (repère  $\bigcirc$ ), include\_once() (repère  $\bigcirc$ ), require() (repère  $\bigcirc$ ) et require\_once() (repère ). C'est le seul qui doive être appelé directement. Les autres fichiers n'étant que des composants, ils ne doivent normalement pas être utilisés seuls.

La [figure 1-6](#page-37-0) donne un aperçu du résultat obtenu.

# ☛ **Exemple 1-1. Inclusion de fichiers externes**

Le fichier tete.inc.php :

```
<!DOCTYPE html>
\langle?php
   $variable1=" PHP 7";
?>
<html lang="fr">
```

```
<head>
<meta http-equiv="Content-Type" content="text/html; charset=UTF-8" />
\langle?php
echo "<title>Une page pleine d'inclusions $variable1</title>";
?>
</head>
<body>
<?php←-
$variableext="Ce texte provient du fichier inclus";
echo "<div><h1 style=\"border-width:5;border-style:double;background-color:#ffcc99;\">
Bienvenue sur le site $variable1 </h1>";←●
echo "<h3> $variableext</h3>";
echo "Nom du fichier exécuté: ", $_SERVER['PHP_SELF'],"   "; \leftarrow \bulletecho " Nom du fichier inclus : ", FILE ,"\langle/div\rangle": \leftarrow \bigotimes?>
```
Le fichier corps.inc.php :

```
<?php
echo "<h1> Ceci est le corps du document </h1>"; ←△
echo "<h2> Ceci est le corps du document </h2>";
?>
```
Le fichier corps.html:

```
<h1> Ceci est le corps du document : Avec PHP on progresse vite et avec MySQL le 
➥site devient vite tr&#232;s dynamique................</h1>
\langle h2 \rangle On s'y met tout de suite!!!! \langle h2 \rangle \leftarrow \mathbf{0}
```
Le fichier pied.inc.php:

```
\langlehr /\rangle\langle?php
echo "<div><h1 style=\"border-width:3;border-style:groove; background-color:
➥#ffcc99;\"> Fin de la page PHP Liens utiles : <a href=\"php.net\">php.net</a>
\rightarrow&nbsp: \langle a \rangle href=\"mysql.org\">mysql.org\langle a \rangle\langle h1 \rangle"; \leftarrow \odotecho "Nom du fichier exécuté: ", \SigmaSERVER['PHP_SELF'],"    ";
echo "Nom du fichier inclus: ", FILE ,"</div>";
?>
</body>
</html>
```
Le fichier principal.php:

```
\langle?php
 include("tete.inc.php"); \leftarrow \bigodotecho "\langlehr /\rangle":
include once("corps.inc.php"); \leftarrow \bulletrequire("corps.html"): \leftarrow \bulletrequire once("pied.inc.php"); \leftarrow \bullet?>
```
<span id="page-37-0"></span>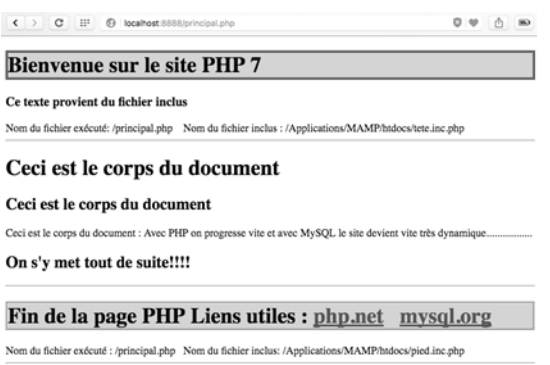

### **Figure 1-6**

*Un page composée de fichiers inclus*

# *Ajout de commentaires*

Il est toujours utile de commenter les scripts que vous écrivez. Lors de l'écriture, tout peut paraître évident, mais à la relecture, plusieurs mois plus tard, lorsqu'il s'agit d'effectuer des mises à jour, par exemple, autant éviter de perdre du temps à redécouvrir la logique adoptée auparavant.

Les commentaires ne sont pas pris en compte par l'analyseur PHP. S'ils alourdissent un peu le fichier PHP en termes d'octets sur le serveur, ils ne sont pas présents dans le code HTML renvoyé au navigateur client. Leur poids est donc sans importance pour la rapidité de transmission des pages.

PHP supporte les trois syntaxes de commentaires suivantes :

- commentaires sur une seule ligne introduits par les caractères // :
- //Ceci est un commentaire court sur une ligne
- commentaires sur plusieurs lignes introduits par les caractères /  $*$  et fermés par les caractères \*/ :

```
/* Ceci est commentaire abondant
qui va occuper plusieurs lignes
et va expliquer le code qui suit.............. */
```
• commentaires de type Unix, ne comportant qu'une seule ligne introduite par le caractère  $#$  :

#\*\*\*\*\*\*\*\*\*\*\*\*\*\*\*\*\*\*\*\*\*\*\*\*\*\*\*\*\*\*\*\*\*\*\*\*\*\*\* # commentaires de type Unix #\*\*\*\*\*\*\*\*\*\*\*\*\*\*\*\*\*\*\*\*\*\*\*\*\*\*\*\*\*\*\*\*\*\*\*\*\*\*\*